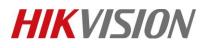

| Title:   | How to Upgrade Emergency alarm station by RS232 | Version: | v1.0 | Date: | 11/07/2018 |
|----------|-------------------------------------------------|----------|------|-------|------------|
|          | Cable                                           |          |      |       |            |
| Product: | DS-PEA Series Emergency Alarm Device            |          |      | Page: | 1 of 7     |

#### Preparation

- 1. DS-PEA1-21 Panic Alarm Station
- 2. RS232 serial port cable
- 3. Software SecureCRT and TFTP

#### How to Upgrade Emergency alarm station by RS232 Cable

When Panic Alarm Station can't be searched in SADP, can't ping IP successfully or the device is crashed. In this situation, security control panel need to be upgraded by RS232 cable.

# Important Note: Computer must close the firewall.

1. Connect laptop USB port with Panic Alarm Station by RS232 cable.

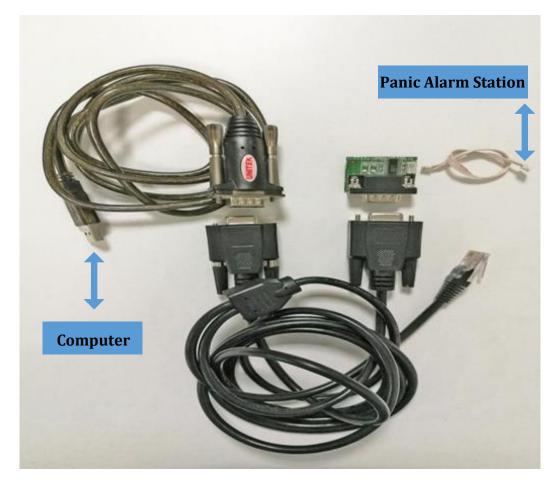

# **HIKVISIO**N

| Title:   | How to Upgrade Emergency alarm station by RS232<br>Cable | Version: | v1.0 | Date: | 11/07/2018 |
|----------|----------------------------------------------------------|----------|------|-------|------------|
| Product: | DS-PEA Series Emergency Alarm Device                     |          |      | Page: | 2 of 7     |

## 2. Check the COM port in computer's device management.

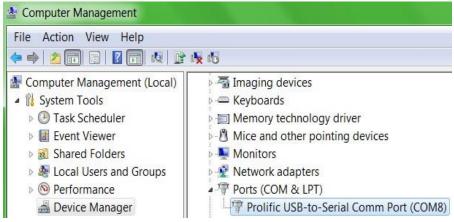

3. Open SecureCRT and configure below parameters.

| protocol:          | Serial             | •                                 |
|--------------------|--------------------|-----------------------------------|
| P <u>o</u> rt:     | COM8 -             | Flow Control                      |
| Baud rate:         | 115200 👻           | DIR/DSR                           |
| <u>)</u> ata bits: | 8 🔹                | RTS/CTS                           |
| P <u>a</u> rity:   | None 👻             |                                   |
| Stop bits:         | 1 -                |                                   |
| Sho <u>w</u> quick | connect on startup | ☑ Save session<br>□ Open in a tab |

4. Hold down the Enter key when the Panic Alarm station power on.

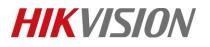

| Title:   | How to Upgrade Emergency alarm station by RS232<br>Cable                                                      | Version:                                                                                                    | v1.0                                                    | Date: | 11/07/2018 |
|----------|----------------------------------------------------------------------------------------------------|----------------------------------------------------------------------------------------------------|---------------------------------------------------------|-------|------------|
| Product: | DS-PEA Series Emergency Alarm Device                                                                          | 1                                                                                                    |                                                         | Page: | 3 of 7     |
|          | Hit any key to stop autoboot: 0<br>This program will upgrade software<br>************************************ | ************<br>TICE CAREFULI<br>that interry<br>in 10 minuto<br>ight be unusa<br>ain.<br>r off machino<br>***** | LY! *<br>upt it. *<br>es! *<br>able, *<br>*<br>e now. * |       |            |
|          | This program will upgrade software<br>************************************                                    | *************<br>TICE CAREFULI<br>that interry<br>in 10 minuto<br>ight be unusa<br>ain.<br>r off machino         | LY! *<br>upt it. *<br>es! *<br>able, *<br>*             |       |            |
|          | Now press [u/U] key to upgrade sof                                                                            | tware:                                                                                                    |                                                         |       |            |

5. Enter **b**.

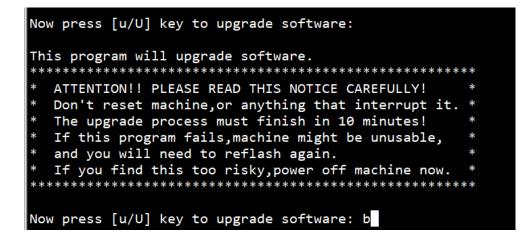

~

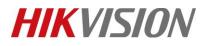

| Title:   | How to Upgrade Emergency alarm station by RS232<br>Cable | Version: | v1.0 | Date: | 11/07/2018 |
|----------|----------------------------------------------------------|----------|------|-------|------------|
| Product: | DS-PEA Series Emergency Alarm Device                     |          |      | Page: | 4 of 7     |

6. Then enter pri, check device start IP network environment.

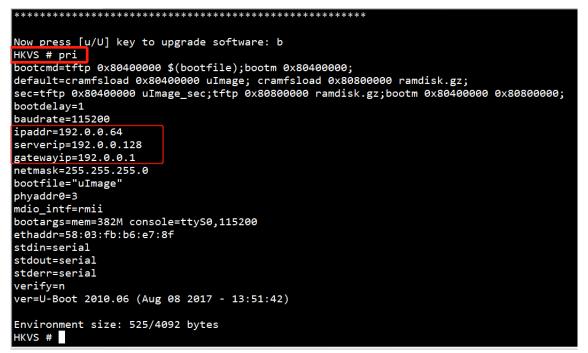

7. Change device IP network environment during upgrade time.(address set depend on your network environment)

setenv serverip 10.9.98.35; setenv ipaddr 10.9.98.20; setenv gatewayip 10.9.98.254

-- serverip :PC IP address-- ipaddr :Device IP address-- gatewayip :Gateway address

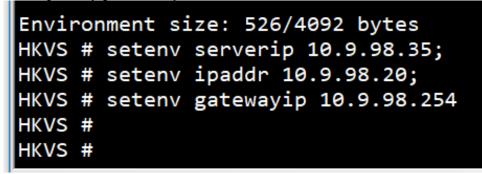

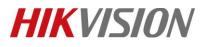

| Title:   | How to Upgrade Emergency alarm station by RS232<br>Cable | Version: | v1.0 | Date: | 11/07/2018 |
|----------|----------------------------------------------------------|----------|------|-------|------------|
| Product: | DS-PEA Series Emergency Alarm Device                     |          |      | Page: | 5 of 7     |

8. Enter pri again, check these IP address have been changed.

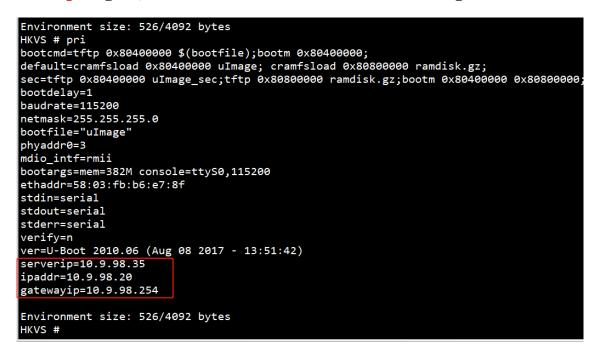

9. Enter ping 10.9.98.35, check device and PC is connected.

Host 10.9.98.35 is alive means connection is ok.

```
phyaddr0=3
mdio_intf=rmii
bootargs=mem=382M console=ttyS0,115200
ethaddr=58:03:fb:b6:e7:8f
stdin=serial
stdout=serial
stderr=serial
verify=n
ver=U-Boot 2010.06 (Aug 08 2017 - 13:51:42)
serverip=10.9.98.35
ipaddr=10.9.98.20
gatewayip=10.9.98.254
Environment size: 526/4092 bytes
HKVS # ping 10.9.98.35
ETH0: PHY(phyaddr=3, rmii) link UP: DUPLEX=FULL : SPEED=100M
MAC: 58-03-FB-B6-E7-8F
host 10.9.98.35 is alive
HKVS #
```

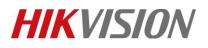

| Title:   | How to Upgrade Emergency alarm station by RS232<br>Cable | Version: | v1.0 | Date: | 11/07/2018 |
|----------|----------------------------------------------------------|----------|------|-------|------------|
| Product: | DS-PEA Series Emergency Alarm Device                     |          |      | Page: | 6 of 7     |

#### 10. Copy firmware to the tftp catalog, then open tftp.

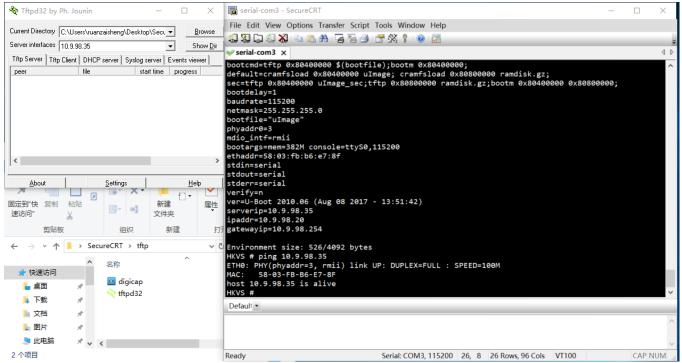

## 11. Enter update.

| 🏘 Tftpd32 by Ph. Jounin                                                                                                    | _             |                  | 🕞 serial-com3 - SecureCRT                                                                | _ |       | $\times$ |
|----------------------------------------------------------------------------------------------------|---------------|------------------|------------------------------------------------------------------------------------------|---|-------|----------|
| A                                                                                                    |               |                  | File Edit View Options Transfer Script Tools Window Help                                 |   |       |          |
| to 10.9.98.20                                                                                                    | X Seci 💌      | Browse           | - 3 3 口 4 3 🛯 🖻 8 8 日 5 3 🗇 🐨 🛠 🕇 💿 📓                                                    |   |       |          |
| File size : 7118972<br>4889908 Bytes sent 81498                                                                                        | 4 Bytes/sec   | Show <u>D</u> ir | erial-com3 x                                                                             |   |       | 4 Þ      |
| 4003300 Dytes serit 01430                                                                                                    | ver Ev        | vents viewer     | bootfile="uImage"                                                                        |   |       |          |
|                                                                                                    |               | progress         | phyaddr0=3                                                                               |   |       |          |
| 10.9.98.20:2551 <digicap.< td=""><td>dav&lt; 16:44:46</td><td>57% 4</td><td>mdio_intf=rmii</td><td></td><td></td><td></td></digicap.<> | dav< 16:44:46 | 57% 4            | mdio_intf=rmii                                                                           |   |       |          |
|                                                                                                    |               |                  | bootargs=mem=382M console=ttyS0,115200                                                   |   |       |          |
|                                                                                                    |               |                  | ethaddr=58:03:fb:b6:e7:8f<br>stdin=serial                                                |   |       |          |
| 1                                                                                                    |               |                  | stdut=serial                                                                             |   |       |          |
|                                                                                                    |               |                  | stderr=serial                                                                            |   |       |          |
|                                                                                                    |               |                  | verify=n                                                                                 |   |       |          |
|                                                                                                    |               |                  | ver=U-Boot 2010.06 (Aug 08 2017 - 13:51:42)<br>serverip=10.9.98.35                       |   |       |          |
| <                                                                                                    |               | >                | ipaddr=10.9.98.20                                                                        |   |       |          |
|                                                                                                    | 4             |                  | gatewayip=10.9.98.254                                                                    |   |       |          |
| About S                                                                                                    | iettings      | <u>H</u> elp     | For the second states for (1000 house                                                    |   |       |          |
|                                                                                                    |               | 1 ·              | Environment size: 526/4092 bytes<br>HKVS # ping 10.9.98.35                               |   |       |          |
| 固定到"快复制粘贴<br>速访问" ¥                                                                                                    | ● ● 新建<br>文件夹 | 属性               | ETH0: PHY(phyaddr=3, rmii) link UP: DUPLEX=FULL : SPEED=100M                             |   |       |          |
| 00                                                                                                    |               |                  | MAC: 58-03-FB-B6-E7-8F                                                                   |   |       |          |
| 剪贴板                                                                                                    | 组织新           | 建 打:             | host 10.9.98.35 is alive                                                                 |   |       |          |
| ← → × ↑ 📘 > Secure                                                                                                    | eCRT → tftp   | ~ 0              | HKVS # update<br>ETH0: PHY(phyaddr=3, rmii) link UP: DUPLEX=FULL : SPEED=100M            |   |       |          |
|                                                                                                    |               | ^                | MAC: 58-03-FB-B6-E7-8F                                                                   |   |       |          |
| ▲ + 快速访问                                                                                                    | 名称            |                  | TFTP from server 10.9.98.35; our IP address is 10.9.98.20                                |   |       |          |
|                                                                                                    | 🖸 digicap     |                  | Download Filename 'digicap.dav'.<br>Download to address: 0x80020000                      |   |       |          |
| - 무묘 //                                                                                                    | tftpd32       |                  | Download to address: 0x00020000                                                          |   |       | $\sim$   |
| 📜 下载 🛛 🖈                                                                                                    | ( inpubl      |                  | Defauli •                                                                                |   |       | _        |
| <u> 入 対 対 が が が が が が が が が が が が が が が が が</u>                                                                                        |               |                  | Denotin -                                                                                |   |       |          |
| ▶ 图片 🖌                                                                                                    |               |                  |                                                                                          |   |       |          |
| · · · · · · · · · · · · · · · · · · ·                                                                                                  |               |                  |                                                                                          |   |       |          |
| · · · · · ·                                                                                                    |               |                  |                                                                                          |   |       | $\vee$   |
| 2 个项目                                                                                                    |               |                  | Ready         Serial: COM3, 115200         26, 48         26 Rows, 96 Cols         VT100 |   | CAP N | iuMi     |

© Hangzhou Hikvision Digital Technology Co.,Ltd. All Rights Reserved.

No.555 Qianmo Road, Binjiang District, Hangzhou 310052, China • Tel: +86-571-8807-5998 • Fax: +1 909-595-0788 E-Mail: <u>support@hikvision.com</u> • <u>www.hikvision.com</u>

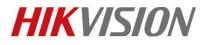

| Title:   | How to Upgrade Emergency alarm station by RS232<br>Cable | Version: | v1.0 | Date: | 11/07/2018 |
|----------|----------------------------------------------------------|----------|------|-------|------------|
| Product: | DS-PEA Series Emergency Alarm Device                     |          |      | Page: | 7 of 7     |

#### 12. Upgrade successful.

```
Environment size: 526/4092 bytes
HKVS # ping 10.9.98.35
ETH0: PHY(phyaddr=3, rmii) link UP: DUPLEX=FULL : SPEED=100M
      58-03-FB-B6-E7-8F
MAC:
host 10.9.98.35 is alive
HKVS # update
ETH0: PHY(phyaddr=3, rmii) link UP: DUPLEX=FULL : SPEED=100M
      58-03-FB-B6-E7-8F
MAC:
TFTP from server 10.9.98.35; our IP address is 10.9.98.20
Download Filename 'digicap.dav'.
Download to address: 0x80020000
done
Bytes transferred = 7118972 (6ca07c hex)
cramfs.img checkSum ok !
Erasing SPI flash...done
Writing SPI flash...done
Upgrade check .....done
Erasing devcfg...done
HKVS #
```

## First Choice for Security Professionals *HIKVISION* Technical Support